# **Nueva versión de la app de Camino de Santiago del CNIG. Evolución del proyecto**

*New version of CNIG Camino de Santiago app. Project evolution*

Jacinto J. Fernández Carmona

#### REVISTA MAPPING Vol. 28, 195, 4-8 mayo-junio 2019 ISSN: 1131-9100

#### **Resumen**

Recientemente se ha publicado una nueva versión de la app del Camino de Santiago del CNIG para los sistemas operativos Android e iOS, en la cual a partir de los datos suministrados por la Federación de Asociaciones de Amigos del Camino de Santiago (FEAACS) se presentan once caminos o rutas con información de interés asociada.

Para la realización de esta nueva versión se ha utilizado la aplicación multiplataforma Apache Cordova. A partir de un único código común a través de plugins que representan diferentes componentes del dispositivo móvil (cámara, GPS, orientación…) se crean las versiones para ambos sistemas operativos.

La aplicación presenta una interfaz gráfica optimizada, mejoras en la usabilidad y en el cálculo de distancias, inclusión de direcciones y topónimos en el buscador incorporando el servicio de geocodificación de Cartociudad, cambio del idioma, inclusión de un aviso cuando el usuario se aleja del camino y cambios en la gestión de los paquetes descargados y en la distribución de ficheros en modo off-line (sin conexión a Internet). Además en todo momento el usuario tendrá acceso a la última versión de los ficheros descargados.

#### **Abstract**

Recently a new version of CNIG Camino de Santiago app was published for both operating systems, Android and iOS, whereby as of the data provided by Federación de Asociaciones de Amigos del Camino de Santiago (FEAACS) eleven routes are presented with their associated interest information.

For the implementation of this new version Apache Cordova multiplatform application was used. As of an only common code via plugins which represent several mobile device components (camera, GPS, mobile orientation…) both operating systems versions are created.

The application presents an optimized graphical interface, usability and distance calculation improvements, addresses and toponyms are included in the Cartociudad geocoding service´s browser integrated, application language changes, inclusion of a warning when the user leaves the route and changes in downloaded packages management and files distribution in off-line mode (without Internet connections). Besides in every moment the user will have access to the latest version of downloaded files.

Palabras clave: Camino de Santiago, aplicaciones móviles, Android, iOS, multiplataforma, servicios web.

Keywords: Camino de Santiago, mobile applications, Android, iOS, multiplatform, web services.

*Centro Nacional de Información Geográfica jacinto.fernandez@cnig.es*

*Recepción 16/04/2019 Aprobación 24/06/2019*

## 1. INTRODUCCIÓN

El objetivo de la aplicación «Camino de Santiago» del CNIG es facilitar un conjunto de recursos asociados a una lista de caminos pertenecientes al Camino de Santiago y proporcionados por la FEEACS. Partiendo de la elección de un determinado camino, los recursos principales se plasman en un mapa de fondo actualizado: señalización del trazado del camino por etapas y puntos de interés asociados al camino.

El acceso a esos recursos se puede hacer de forma *on-line* (con acceso a Internet) o a través de la descarga previa de uno o más conjuntos de etapas para su consulta *off-line* (sin acceso a Internet).

De cada etapa se puede obtener información como el perfil de la etapa, distancia a recorrer y las localidades inicial y final.

De cada punto de interés se puede obtener información de los servicios que ofrece y su distancia a Santiago de Compostela, junto con los albergues y toda la información asociada a ellos (precio, plazas, web, teléfono, servicios...). Se puede acceder además a su posición y medir la distancia entre dicho albergue y la posición del usuario a lo largo del camino seleccionado.

Los puntos de interés aparecen inicialmente agrupados en *clusters* o conjuntos de puntos de interés agrupados en una zona determinada, que van modificándose y aumentando a medida que se aumenta el nivel de zoom hasta que se muestran iconos individuales que representan a un único punto de interés cada uno.

Asociados a esos recursos existen una serie de funcionalidades: buscador de topónimos, medidor de distancias entre puntos a lo largo del camino seleccionado, creación y almacenamiento de notas y fotografías (con opción de compartirlas en redes sociales) y la activación de un modo «avisos» que avisa cada treinta segundos si el usuario está a más de cincuenta metros del camino seleccionado.

En cuanto a los parámetros de configuración, la aplicación tiene versión en inglés y en español, se permite bloquear el cambio de orientación de la propia aplicación, se puede consultar y eliminar las notas y fotografías asociadas a cada camino seleccionado y eliminar los tramos descargados.

Como recursos secundarios, aparte de un manual de ayuda se dispone de la Guía del Peregrino (que recoge una serie de consejos para realizar cualquier camino del Camino de Santiago), también se permite enlazar a la página de la Agencia Estatal de Meteorología (AEMET) que da la previsión del tiempo de los siguientes siete días por municipios y se pueden consultar las instituciones y organismos que colaboran en esta aplicación.

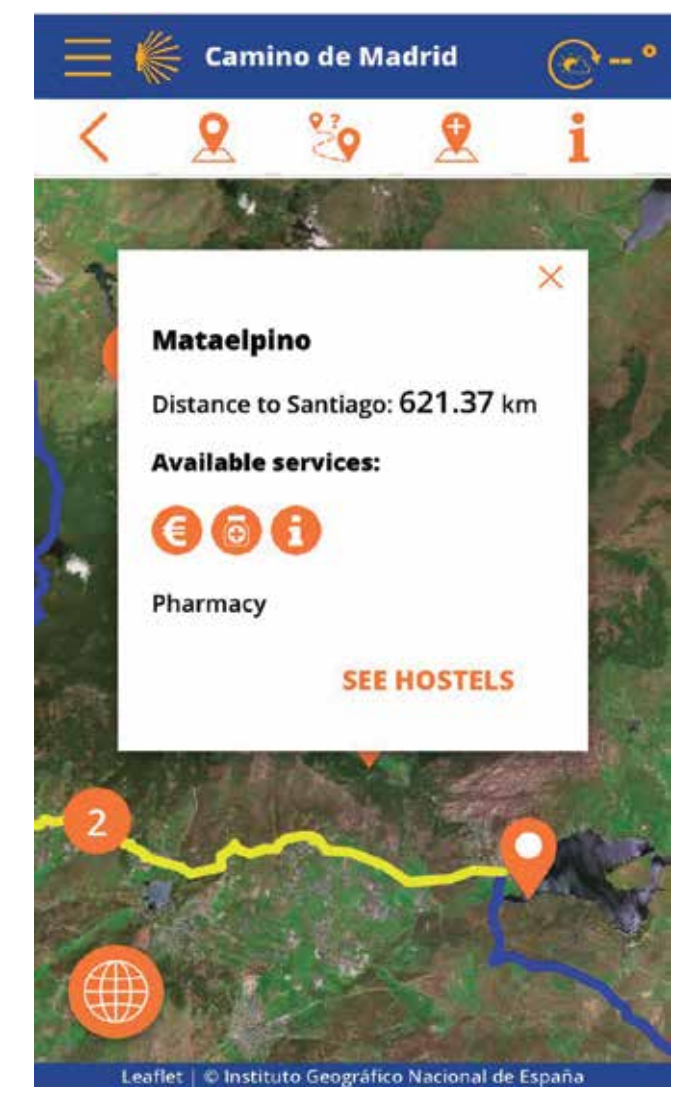

*Figura 1. Información asociada al punto de interés en un dispositivo iOS*

## 2. DATOS Y LIBRERÍAS DE LA APLICACIÓN

#### **2.1 Datos de la aplicación**

Los datos de la aplicación son proporcionados por la FEAACS en una base de datos en formato Microsoft Access. Toda esta información es exportada en archivos en formato KML (*Keyhole Markup Language*) y JSON (J*avaScript Object Notation*) para su utilización por parte de la aplicación.

La aplicación móvil del Camino de Santiago se inicia con una lista inicial de caminos en formato JSON que recorren gran parte de la geografía española. El usuario debe escoger uno de estos caminos para poder acceder a todas las funcionalidades de la aplicación.

De cada uno de estos caminos existen tres ficheros: uno con el camino en formato KML dividido en etapas y dos ficheros en formato JSON, uno que contiene toda la información asociada a cada una de las etapas (localidad inicial y final de

cada etapa y distancia en kilómetros) y otro que contiene los puntos de interés de cada camino e información asociada al punto de interés (servicios disponibles, nombre y distancia a Santiago). También se da información específica acerca de los albergues de cada punto de interés (nombre, dirección, teléfono, correo, servicios disponibles, etc.).

Todos estos ficheros se cargan desde de un servidor operado por el Instituto Geográfico Nacional (IGN) si el usuario está conectado a Internet (*on-line*) o de forma interna a través de un archivo en formato JSON que forma parte de la aplicación si el usuario no lo está (*off-line*). Los ficheros que se almacenan en el teléfono permanecen actualizados al comprobarse en ciertos puntos de la aplicación que no existe una versión más actualizada en el servidor mediante peticiones AJAX (Asynchronous JavaScript And XML).

La base cartográfica se ha visualizado usando los servicios WMS de ortofotos máxima actualidad de Plan Nacional de Ortofotografía Aérea (PNOA) (http://www.ign.es/wms-inspire/ pnoa-ma?request=GetCapabilities&service=WMS) y el Mapa base con Cartociudad y el MTN (http://www.ign.es/wms-inspire/ign-base?request=GetCapabilities&service=WMS).

La aplicación permite la descarga de todas las etapas del camino para su carga y uso *off-line* en tramos generalmente de cuatro o cinco etapas. Esos ficheros se sirven en el formato de compresión ZIP y contienen los ficheros KML y JSON de las etapas correspondientes, además del mapa obtenido del servicio WMS Mapa Base Cartociudad y MTN en formato osmdroid. Estos ficheros comprimidos se alojan en servidores del IGN, por lo que solo se pueden descargar de forma *on-line*. Una vez descargados, se descomprimen dentro del dispositivo móvil para su uso en cualquier momento.

Además la aplicación tiene un fichero JSON que almacena el lenguaje de la aplicación y otro en el que se guarda, para cada fichero KML y JSON de cada camino, la fecha de modificación en el servidor.

#### **2.2 Librerías de la aplicación**

La aplicación móvil del Camino de Santiago se ha realizado con lenguajes HTML y CSS para las diferentes pantallas de la aplicación, con lógica JavaScript a través de las librerías jQuery y jQuery Mobile. La aplicación se estructura en páginas o pantallas independientes que se conectan a través de enlaces para crear la secuencia de navegación adecuada.

En el proyecto se han utilizado algunas librerías asociadas a jQuery y jQuery Mobile de código abierto, alojadas en el repositorio GitHub.

La base cartográfica se visualiza a través de la librería Leaflet y *plugins* asociados, también de código abierto y alojadas en GitHub. También se han utilizado otras librerías secundarias como Summernote, que permite crear un cuadro de texto y d3, una librería gráfica.

La aplicación multiplataforma Apache Cordova permite

empaquetar la estructura de aplicación web realizada con ayuda de las librerías mencionadas anteriormente. Para su despliegue se ha utilizado la librería NodeJS y su gestor de paquetes NPM (https:// nodeis.org).

Apache Cordova crea los ficheros nece-

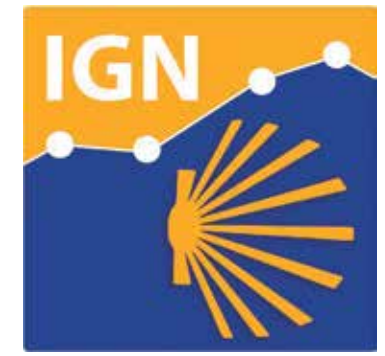

*Figura 2.1. Icono de la aplicación*

sarios para cada sistema operativo (Android e iOS) a través de las denominadas plataformas, en las cuales se especifican las rutas que guardan los iconos y pantallas iniciales, y los parámetros particulares para cada sistema operativo.

Además, Apache Cordova tiene una serie de *plugins*, los cuales permite llamar a diferentes componentes del dispositivo y que permiten ser incluidos en el código JavaScript común de la aplicación, tales como la cámara, galería, orientación, tipo de conexión a Internet, etc.

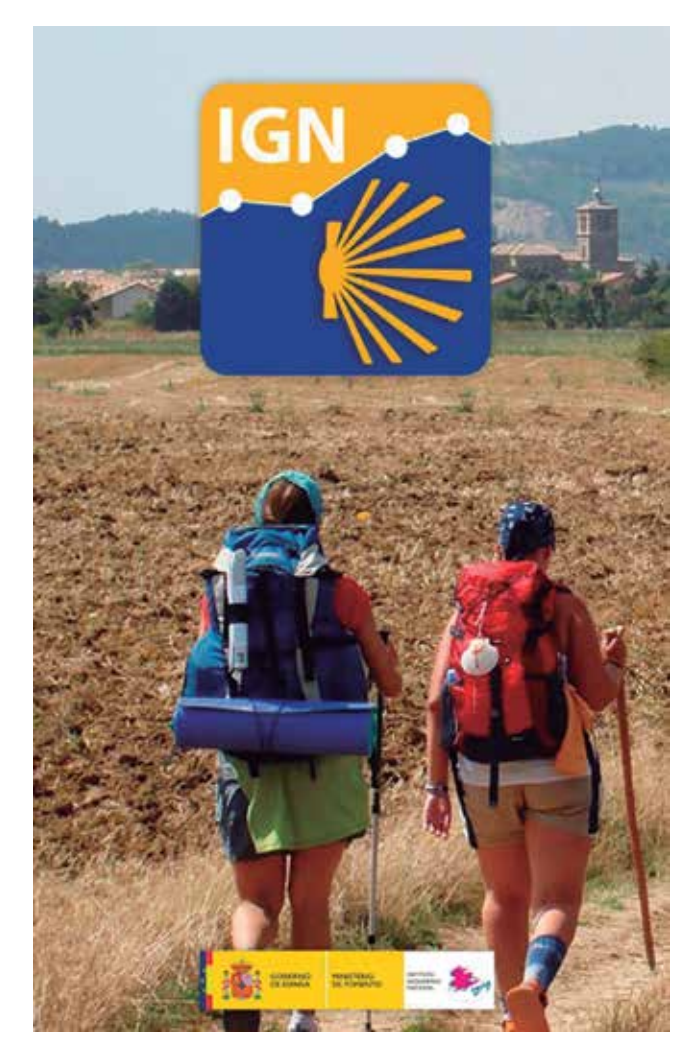

*Figura 2.2. Pantalla de carga (splash) de la aplicación*

## 3. PRIMERA ACTUALIZACIÓN DE LA APLICACIÓN. NOVEDADES

La primera actualización de la aplicación móvil finalizó con la salida de la nueva versión para Android e iOS en noviembre de 2018. Los cambios fueron tanto en el ámbito gráfico como en el de usabilidad de los datos, además de la inclusión y mejora de las funcionalidades de la aplicación.

En cuanto al ámbito del diseño, la aplicación incluye un nuevo icono y una nueva pantalla de inicio adaptable para todos los dispositivos. Además cambia su estructura, teniendo que escogerse un único camino en el inicio para poder navegar dentro de la aplicación.

En cuanto a la gestión del idioma, la aplicación presenta versión en español e inglés. Según el idioma del dispositivo, la aplicación se carga en un idioma u otro. En la sección de Configuración se puede cambiar el idioma de forma sencilla.

La aplicación incluye un buscador para situar el mapa en un lugar concreto y para la medición de distancias entre dos puntos. Usando el servicio de geocodificación de Cartociudad, se muestran un número de candidatos (máximo cinco) que cumplen los requisitos de la búsqueda. Si no se puede acceder al servicio, la búsqueda se hace en la lista de puntos de interés del camino seleccionado, como mostraba la versión anterior.

Además, incluye un módulo de medición de distancias a lo largo del camino escogido entre dos puntos. Esto supone una mejora respecto a la versión anterior, que medía la distancia euclídea entre dos puntos. Se muestra también para mayor información el cálculo de esa distancia usando las posibles variantes del camino escogido, si existieran.

Se pueden elegir los puntos para calcular esa distancia usando el buscador de topónimos, haciendo clic sobre el mapa o a través de la posición GPS del usuario. El punto inicial debe estar a más de dos kilómetros del camino escogido. Este módulo se usa también para situar albergues asociados a un punto de interés y medir su distancia a la posición del usuario.

La aplicación indica a la hora de descargar un determinado tramo el tamaño total de la descarga y el tipo de conexión que utiliza el usuario, además de una barra de carga que muestra en todo momento el porcentaje del proceso total de descarga y descompresión de los ficheros.

La aplicación dispone de un modo denominado «modo avisos», en el que se activa la obtención de la posición GPS del usuario y en el que cada 30 segundos se mide la distancia al camino seleccionado, emitiendo un aviso tanto visual como sonoro cuando el usuario se aleja 50 m del camino. Se activa a través de un botón en el menú Configuración (Figura 4).

En la creación y almacenamiento de notas asociadas a un punto del mapa y a un camino determinado, se permite la inclusión de una o más fotos obtenidas directamente de la cámara o desde la galería del dispositivo en el contenido de la

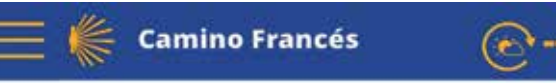

Distance along the route: 99.18 km Stretch Calzadilla de los Hermanillos: 100.16 km Stretch Villar de Mazarife: 102.27 km

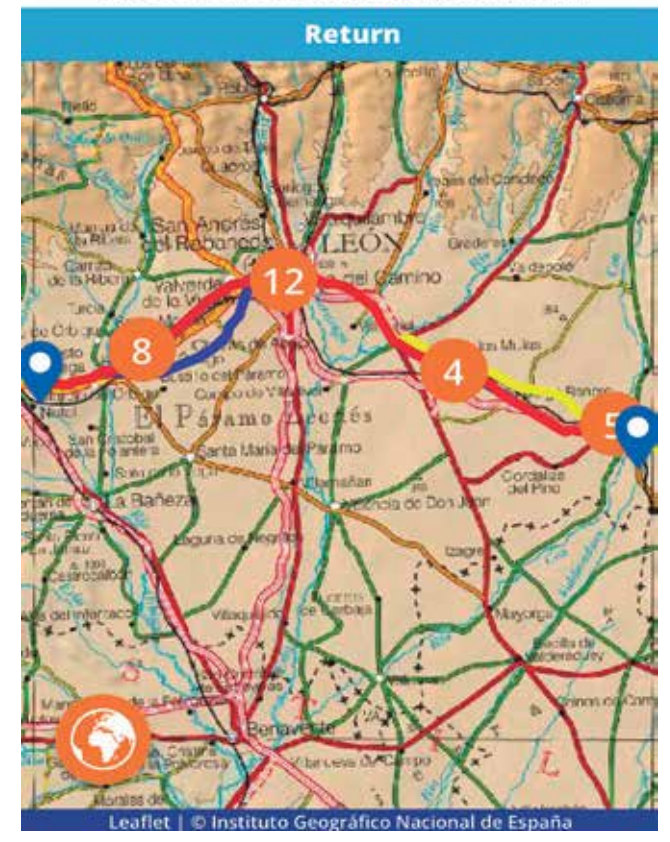

*Figura 3. Medición de distancias entre puntos en un dispositivo iOS*

nota. En la versión anterior solo se permitía incluir una fotografía en el contenido de la nota.

Para finalizar, se añaden como novedades un enlace al servicio de predicción de tiempo por municipios para los próximos siete días (http://www.aemet.es/es/eltiempo/prediccion/municipios) y la posibilidad de bloquear el cambio de orientación de la aplicación.

## 4. SEGUNDA ACTUALIZACIÓN DE LA APLICACIÓN

En enero de 2019 se presentó una nueva actualización de la aplicación, la cual se centra en la gestión de los ficheros de datos que se usan tanto en modo *on-line* (con conexión a Internet) como *off-line* (sin conexión a Internet). Los ficheros en modo *on-line* se sirven desde servidores del IGN, mientras que en modo *off-line* los ficheros se sirven desde el propio dispositivo.

La actualización incluye la copia de los ficheros necesarios en la caché del dispositivo para su uso en el modo *off-line*. En la carga inicial del teléfono se copia el fichero con la lista de caminos mientras que al seleccionar un camino determinado se copian en la caché solo los archivos de ese camino, (KML del trazado del camino, información de las etapas en JSON e información de los puntos de interés y albergues asociados también en JSON), optimizando así el espacio de la aplicación en la caché.

Si se dispone de conexión a Internet (modo *on-line*) a la vez que se muestra el fichero correspondiente obtenido del servidor, a través de una petición a ese servidor se comparan las fechas de última modificación del fichero en el servidor con el correspondiente en la caché del dispositivo. Si las fechas no coinciden, es decir, el contenido del archivo en el servidor ha sido modificado (se recibe el código 200 en la petición HTTP) se copia automáticamente el archivo del servidor al dispositivo sobrescribiendo el archivo en la caché.

Al compararse en primer lugar el listado de caminos, se asegura que si existen caminos nuevos se copian todos los ficheros correspondientes a esos nuevos caminos en la caché del dispositivo.

Eso permite la actualización de los ficheros de datos existentes en la caché del dispositivo, asegurándose la igualdad entre el contenido de la caché del dispositivo y el contenido del servidor del IGN. También permite la inclusión y visibilidad de nuevos caminos incluidos en el servidor para su uso *off-line*.

### 5. CONCLUSIONES

La realización de esta nueva versión se presenta como el primer trabajo del Área de Informática del CNIG en la programación de aplicaciones móviles. Este proyecto ha definido una metodología de trabajo y acceso a una serie de recursos que se planea que sirvan para futuros trabajos y actualizaciones en el ámbito de las aplicaciones móviles. El propósito ha sido realizar un mantenimiento activo de esta aplicación actualizando tanto la aplicación como los datos y servicios que se muestran. Actualmente se está trabajando en añadir nuevas funcionalidades y en la inclusión de un mayor número de caminos. También se están realizando mejoras en la accesibilidad de la aplicación.

### **REFERENCIAS**

Apache Cordova (2019). Recuperado de https://cordova.apache.org/ FEAACS (2019). Recuperado de https://www.caminosantiago. org/cpperegrino/comun/inicio.asp

Geoportal IDEE (2019). Recuperado de https://www.idee.es Leaflet (2019). Recuperado de https://leafletjs.com/

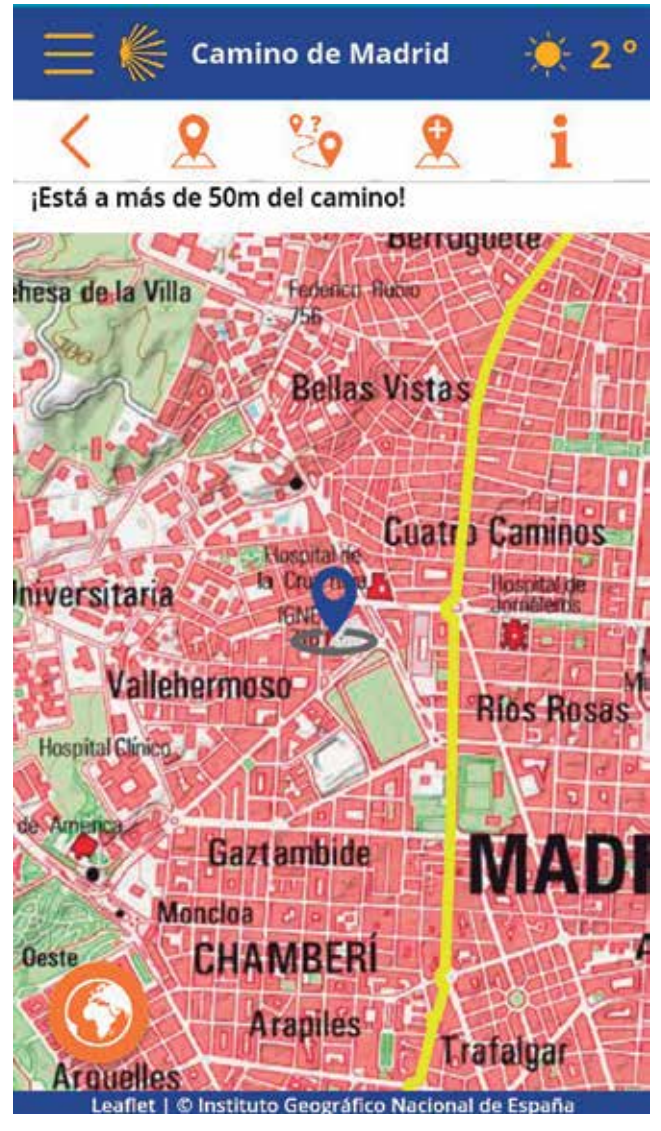

*Figura 4. Activación del modo avisos en un dispositivo Android*

### *Sobre el autor*

#### **Jacinto J. Fernández Carmona**

*Ingeniero Técnico en Topografía por la Universidad de Extremadura y Máster Universitario en Geodesia y Cartografía por la Universidad Politécnica de Madrid. En 2015 comenzó a trabajar en el Área de Infraestructura de Datos Espaciales del Centro Nacional de Información Geográfica con una beca y desde 2017 entra a formar parte en el Cuerpo de Ingenieros Técnicos en Topografía, trabajando desde ese año en el Área de Informática del Centro Nacional de Información Geográfica.*